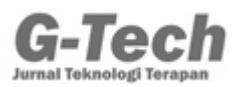

# **PERANCANGAN INTERNET MURAH PADA MASA PANDEMl COVlD-19 MENGGUNAKAN METODE NDLC**

**Muhammad Hanif Fahmi<sup>1</sup> , Priska Choirina<sup>2</sup> , Ahmad Rifa'i<sup>3</sup>** <sup>1, 2, 3</sup> Fakultas Sains dan Teknologi, Universitas Islam Raden Rahmat m.haniffahmi@gmail.com

### **ABSTRAK**

Teknologi informasi dan komunikasi saat ini memiliki peran utama disaat terjadi pandemi Virus Corona (COVID-19). Dampak yang dirasakan bukan hanya pada sektor pendidikan tetapi juga pada hampir seluruh sektor kehidupan. Pandemi menyebabkan orang harus melakukan semua aktivitas secara daring di rumah. Sehingga koneksi jaringan internet menjadi tulang punggung yang menopang aktivitas masyarakat terebut. Namun biaya akses internet dirasakan masih cukup mahal oleh sebagian besar masyarakat. Disisi lain penghasilan masyarakat mengalami penurunan pada saat pandemi ini. Untuk itu penulis tertarik untuk merancang jaringan internet menggunakan Server Hotspot berbasis Mikrotik untuk menyediakan akses internet murah bagi masyarakat di Desa Brongkal, Kecamatan Pagelaran, Kabupaten Malang. Perancangan ini menggunakan Metode NDLC (*Network Development Life Cycle*). Untuk memastikan kualitas sistem ini, peneliti menggunakan uji analisis QoS yang terdiri dari Parameter *Throughput*, *Delay*, *Packet Loss*, dan *Jitter*. Dari hasil pengujian jaringan yang telah dilakukan didapatkan hasil yang sangat baik untuk setiap parameter. Hasil perbandingan sistem server hotspot lebih murah dibandingkan ISP lain seperti (Indosat, Telkomsel, Three dan Indihome) dengan hasil tersebut dapat disimpulkan bahwa masyarakat sangat terbantu dengan adanya sistem ini, selain harganya yang relatif murah, kualitas jaringan juga sangat baik.

**Kata kunci:** *Internet Murah, metode NDLC, Hotspot Server, Analisis QoS, Covid-19*

### *ABSTRACT*

*The information and communication technology currently has a major role during the Corona Virus (COVID-19) pandemic. The impact is felt not only in the education sector but also in almost all sectors of life. The pandemic has forced people to do all their activities online at home. So that the internet network connection becomes the backbone that supports the community's activities. However, most people feel that the cost of internet access is still quite expensive. On the other hand, people's incomes have decreased during this pandemic. For this reason, the author is interested in designing an internet network using a Mikrotik-based Hotspot Server to provide cheap internet access for people in Brongkal Village, Pagelaran District, Kabupaten Malang. This design uses the NDLC (Network Development Life Cycle) method. To ensure the quality of this system, researchers used a QoS analysis test consisting of Parameters Throughput, Delay, Packet Loss, and Jitter. From the results of the network testing that has been carried out, the results obtained are very good for each parameter. The results of the comparison of the hotspot server system are cheaper than other ISPs such as (Indosat, Telkomsel, Three and Indihome) with these results it can be concluded that the community is greatly helped by the existence of this system, in addition to the relatively cheap price. and network quality is also very good.*

*Keywords: Cheap Internet, NDLC method, Server Hotspot, QoS Analysis, Covid-19*

### **PENDAHULUAN**

MuncuInya Virus Corona (COVlD-19) pada akhir tahun 2019 dengan dampak yang ditimbuIkan sangat meIuas, mulai dari pendidikan politik, ekonomi, sosial, budaya, pertahanan, keamanan, serta kesejahteraan masyarakat Putri (2020). Pada sektor Pendidikan, pemanfaatan internet untuk mendukung proses pembelajaran melalui *elearning* tidak dapat dihindarkan (Fahmi, 2020).

Internet adalah jaringan informasi yang mempunyai cakupan yang luas dan tidak membatasi tempat, waktu, ataupun penggunanya. Karena fleksibilitasnya yang tinggi tersebut, maka internet menjadi urat nadi perkembangan di perkotaan maupun di perdesaan. Saat ini masyarakat desa mulai sadar untuk lebih luas memanfaatkan internet, salah satunya untuk memasarkan wisata dan produk unggulan desa melalui *digital marketing* (Setiyaningsih & Fahmi, 2020).

Namun saat ini akses teknologi khususnya internet masih sulit untuk didapat selain itu biaya yang relatif mahal untuk dapat mempunyai sebuah akses internet menjadikan masyarakat di daerah-daerah tertentu khususnya masyarakat Desa Brongkal, Kecamatan Pagelaran, Kabupaten Malang.

*Hotspot* adalah suatu bentuk pemanfaatan teknologi Wifi pada tempat umum, atau bisa disebut dengan suatu gambaran dari tempat tertentu sehingga pengguna dapat terkoneksi jaringan melalui perangkat *smartphone*, laptop, komputer dan sejenisnya (Kurniawan, 2014).

Metode pengembangan sistem jaringan komputer yang komprehensif dan integritas kuat pada setiap tahapan yang memiliki karakteristik dan dilakukan dengan menggunakan pendekatan NDLC *(Network Development Life Cycle)* yakni: analisis, desain, simulasi, penerapan, monitoring, dan pengelolaan, Kurniawan, dkk (2015).

Pengukuran kualitas sebuah jaringan komputer atau jaringan internet dapat menggunakan metode *QuaIity of Service (QoS). F*erguson & Huston (1998) menyampaikan bahwa QoS adalah sekumpulan atribut kinerja yang telah dispesifikasikan dan diasosiasikan dengan suatu layanan. Seperti yang diungkapkan oleh Fahmi, (2018) QoS adalah metode pengukuran suatu servis tentang seberapa baik jaringan internet yang telah di rancang. Adapun parameter yang digunakan dalam penelitian ini adalah parameter *Throughput, Packet Loss, Jitter* dan *Delay.*

*Throughput* merupakan representasi dari banyaknya kapasitas *bandwith* yang dalam faktanya terpakai. *Packet loss* untuk mengukur suaru parameter pada kondisi yan menunjukkan jumlah totoal dari paket data yang hilang akibat *collision* dan *congestion*  pada jaringan. *Jitter* dapat didefinisikan dengan variasi kedatangan paket dalam antrian yang panjang terdapat dalam waktu pengolahan data dan waktu penghimpunan ulang paket diakhir perjalanan dari *Jitter (*Choirina P, 2021). Sedangkan *Delay* adalah waktu yang dibutuhkan untuk menempuh jarak dari asal ke tujuan. *Delay* dapat dipengaruhi dengan jarak, media fisik, atau waktu proses yang lama.

Penelitian ini akan membahas tentang merancang jaringan internet menggunakan Server Hotspot berbasis Mikrotik untuk menyediakan akses internet murah bagi masyarakat di Desa Brongkal, Kecamatan Pagelaran, Kabupaten Malang. Perancangan ini menggunakan Metode NDLC (*Network Development Life Cycle*). Untuk memastikan kualitas sistem ini, peneliti menggunakan uji analisis QoS yang terdiri dari Parameter *Throughput*, *Delay*, *Packet Loss*, dan *Jitter*. Dari hasil pengujian jaringan yang telah dilakukan didapatkan hasil yang sangat baik untuk setiap parameter.

## **METODE PENELITIAN**

Metode yang digunakan dalam penelitian ini adalah pendekatan kualitatif. Adapun tahapan penelitian ini dapat dilihat pada diagram pada Gambar 1.

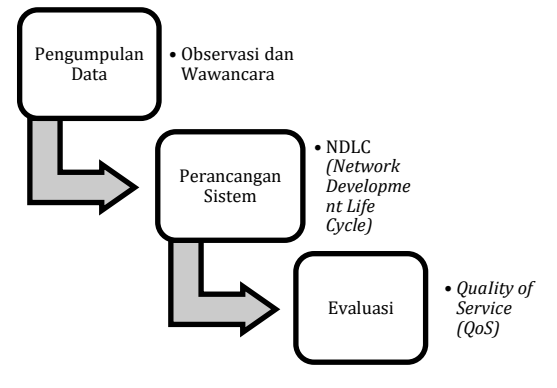

**Gambar 1. Tahapan Penelitian**

Teknik pengumpulan data dilakukan melalui observasi dan wawancara. Wawancara dilakukan kepada Ketua RT dan masyarakat sekitar dengan menggunakan informan sebanyak 50 orang untuk mendapatkan data mengenai Kebutuhan *hardware, Software, Bandwidth*.

Penelitian ini dilakukan di Desa Brongkal, Kecamatan Pagelaran, Kabupaten Malang. Dari observasi yang dilakukan peneliti<br>menggunakan bantuan google Map. menggunakan bantuan *google Map*. Cakupan area RT.01 Rw.02 Desa Brongkal Pagelaran malang.

Perancangan jaringan internet menggunakan metode *NDLC* yang terdiri dari beberapa tahapan yakni analisis, desain, simulasi, penerapan, monitoring, dan pengelolaan dapat dilihat pada Gambar 2.

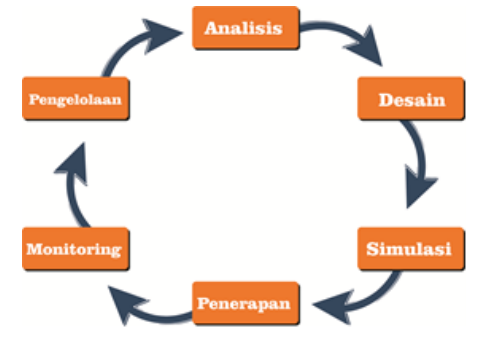

**Gambar 2. Metode NDLC**

Pengukuran kualitas jaringan hasil perancangan menggunakan *QuaIity of Service (QoS).*

### **TabeI 1. Rumus perhitungan QoS (THIPON, 1999)**

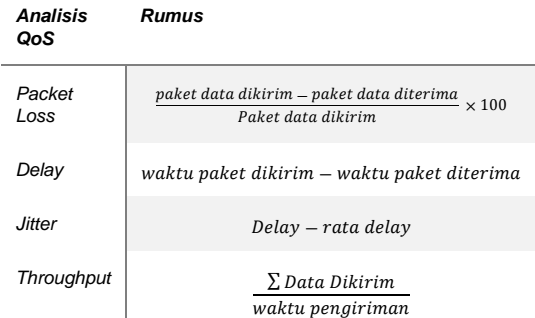

Hasil dan percobaan akan menggunakan Rumus perhitungan QoS dapat dilihat pada Tabel 1. Selanjutnya setiap parameter yang akan diujikan yaitu menggunakan *Throughput, Packet Loss, Jitter* dan *Delay*. Pada Tabel 2 menjelaskan ukuran dari kapasitas *bandwith* yang dalam faktanya terpakai. Tabel 3 menjelaskan waktu yang dibutuhkan untuk menempuh jarak dari asal ke tujuan pada proses pengiriman. Tabel 4 untuk mengukur suatu parameter pada kondisi yan menunjukkan jumlah total dari

paket data yang hilang. Dan Tabel 5 menjelaskan tentang variasi kedatangan dari paket tersebut.

## **TabeI 2. Parameter** *Throughput* **(THIPON, 1999**)

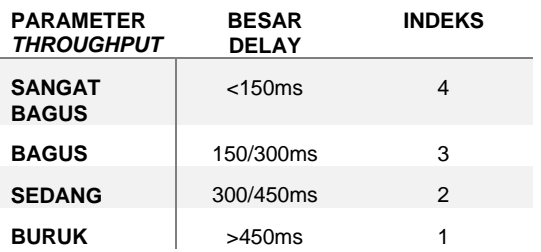

### **TabeI 3. Parameter** *Delay* **(THIPON, 1999)**

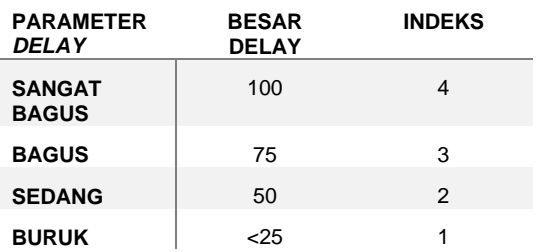

#### **Tabel 4. Parameter** *Packet Loss* **(THIPON, 1999)**

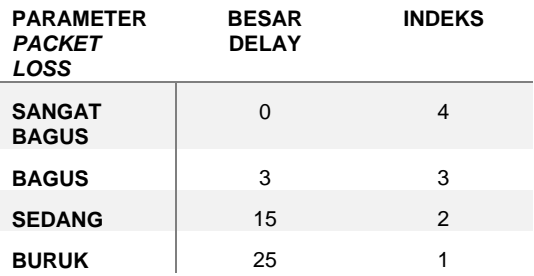

### **Tabel 5. Parameter** *Jitter* **(THIPON, 1999)**

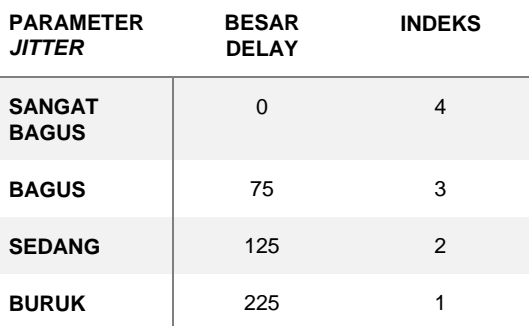

## **HASIL PENELITIAN DAN PEMBAHASAN**

# **Hasil Penelitian**

# *Analisis*

Berdasarkan hasil observasi dan wawancara kepada informan diperoleh rincian kebutuhan internet secara umum sebagai berikut:

### **Tabel 6. Rincian Kebutuhan umum**

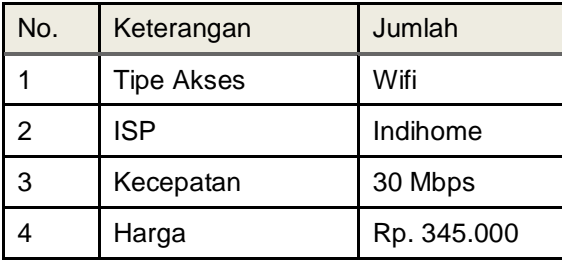

## **Tabel 7. Rincian Kebutuhan** *Hardware*

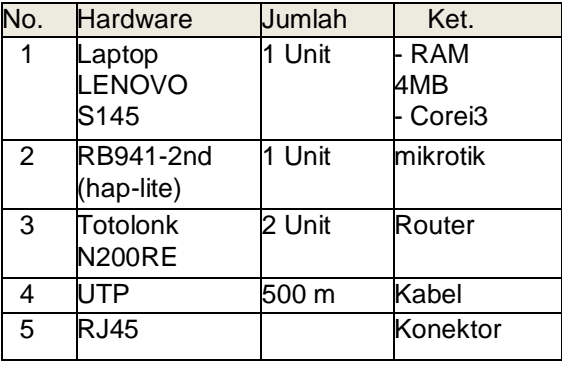

### **Tabel 8. Rincian Kebutuhan Software**

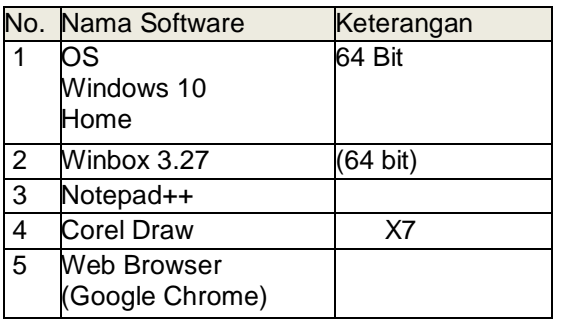

## *Desain*

Pada Gambar 3 server mikrotik mendapatkan internet dari modem ISP selanjutnya melewati *Switch/Hub* untuk disalurkan kepada beberapa IP yang selanjutnya diteruskan ke router sebagai pemancar sinyal *wifi hotspot* untuk diakses oleh pengguna. Pembagian IP dan bandwith pada topologi ini diantaranya

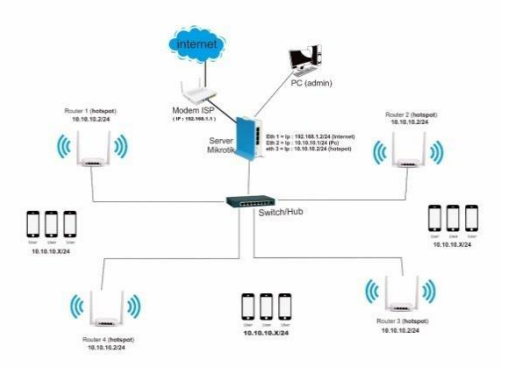

# **Gambar 3. Desain Topologi sistem**

a).Modem = 192.168.1.1 (Gateway) b).Server Mikrotik

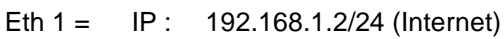

| Eth 2 $=$ | IP : | 10.10.10.1/24 (Pc       |
|-----------|------|-------------------------|
|           |      | admin)                  |
| Eth 2 $=$ | IP:  | 10.10.10.2/24 (hotspot) |

**Tabel 9. Jenis Paket Layanan**

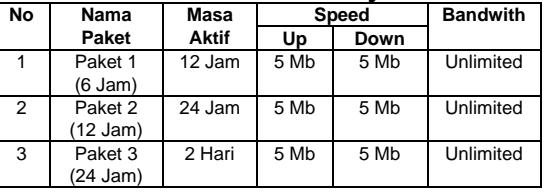

c).Router = 10.10.10.x/24

## *Simulasi*

Tahap pengerjaan skala kecil, konfigurasi *software* dan *hardware* sesuai dengan topologi desain sistem. Hasil konfigurasi dapat dilihat pada Gambar 4.

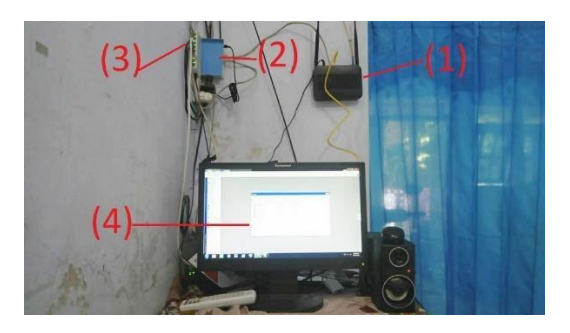

**Gambar 4. Desain Simulasi Topologi sistem**

Pada gambar diatas dapat dilihat tata letak topologi, yang mana 1 menunjukkan sumber internet (ISP), 2 menunjukkan tataletak server

#### *Fahmi PERANCANGAN INTERNET MURAH…..*

mikrotik, 3 adalah HUB dan 4 sebagai PC admin

### *Penerapan*

Pada tahap ini ada beberapa konfigurasi yang perlu dilaksanakan yaitu: *login* mikrotik menggunakan *user* dan *password* dapat dilihat pada gambar dibawah ini:

| Connect To: 192 168 200.1            |                                        |                     |          |         |       |        | V Keep Password    |                      |  |  |
|--------------------------------------|----------------------------------------|---------------------|----------|---------|-------|--------|--------------------|----------------------|--|--|
|                                      | Login: admin2                          |                     |          |         |       |        | Open In New Window |                      |  |  |
| Password: ------                     |                                        |                     |          |         |       |        |                    |                      |  |  |
|                                      | Connect To RoMON<br>Add/Set<br>Connect |                     |          |         |       |        |                    |                      |  |  |
|                                      |                                        |                     |          |         |       |        |                    |                      |  |  |
|                                      |                                        |                     |          |         |       |        |                    |                      |  |  |
| Managed<br>$\overline{Y}$<br>Refresh | Neighbors                              |                     |          |         |       | Find   | all                | $\overline{\bullet}$ |  |  |
| <b>MAC Address</b>                   |                                        | $\nabla$ IP Address | Identity | Version | Board | Uptime |                    | ۰                    |  |  |

**Gambar 5. Login Mikrotik**

Selanjutnya *setting hotspot* server dengan membuka menu IP > *Hotspot* > server > *hotspot setup*. Pilih *interface* yang akan menjalankan, yakni wlan1, selanjutnya klik *next* mengikuti konfigurasi default kecuali pada bagian *DNS Name* diisi dnegan *grafika.sch.id .* tahap tersebut dapat diIihat pada Gambar 6 dan Gambar 7.

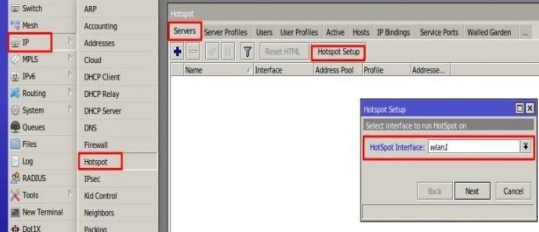

**Gambar 6. Konfigurasi** *hotspot server*

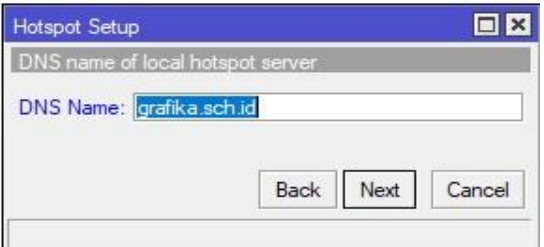

**Gambar 7. Konfigurasi DNS**

setelah konfigurasi hotspot sudah selesai. Selanjutnya tulis nama profile *hotspot* server, dalam contoh: hsprof1.

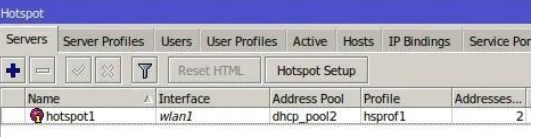

### **Gambar 8. Hasil Konfigurasi Hotspot Server**

Setelah memilih SSID, secara otomatis akan tampil halaman *Login Page* kemudian user bisa memasukkan Kode *Voucher/Username* & *Password* dan selanjtnya menekan tombol *login*. Untuk memudahkan pengguna dalam memasukkan kode *Voucher* admin menambahkan fitur *QR Code* tampilan *login page* dapat dilihat pada gambar berikut:

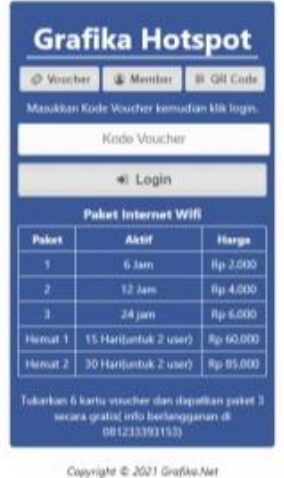

Powered by Grafika.net

**Gambar 9. halaman login page**

Selanjutnya dapat dilihat hasil konfigurasi *user profile* yang nantinya digunakan untuk pembuatan *id user*.

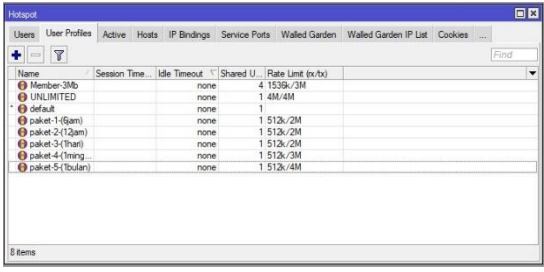

### **Gambar 10. hasil konfigurasi** *User profil dan bandwidth management*

Selanjutnya dapat dilihat bahwa hasil konfigurasi pembuatan *voucher*  menggunakan *Mikhmon*. Untuk proses konfigurasi dapat dilihat pada gambar dibawah ini:

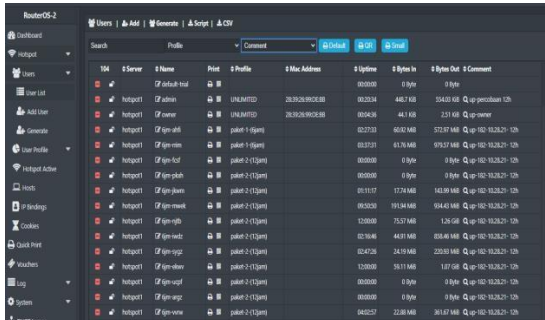

### **Gambar 11. Hasil Konfigurasi Pembuatan Voucher**

#### *Monitoring*

Gambar diatas menunjukkan aktivitas monitoring dengan melakukan pengamatan untuk memantau Server dan melihat koneksi yang aktif pada jaringan dengan login pada aplikasi *mikhmon*.

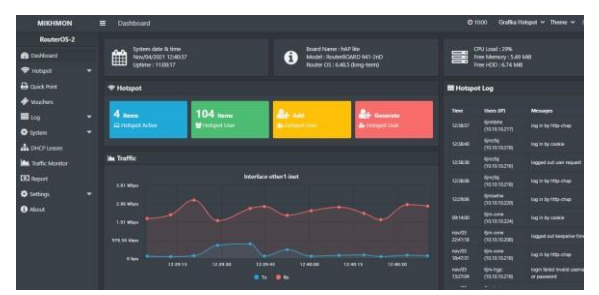

**Gambar 12. Monitoring**

#### *Pengelolaan*

Pada tahap ini *backup* konfigurasi dilakukan karena apabila terjadi kendala kerusakan pada jaringan, dapat dikembalikan pada konfigurasi semula, konfigurasi dapat diIihat pada gambar 13.

|                                                                                | Safe Mode     | Session: 192.168.1.97                |                  |        |                             |                                              |        |
|--------------------------------------------------------------------------------|---------------|--------------------------------------|------------------|--------|-----------------------------|----------------------------------------------|--------|
| Cuick Set                                                                      |               |                                      |                  |        |                             |                                              |        |
| CAP MAN                                                                        |               |                                      |                  |        |                             |                                              |        |
| <b>Interfaces</b>                                                              |               |                                      |                  |        |                             |                                              |        |
| Wrelegg                                                                        |               |                                      |                  |        |                             |                                              |        |
| <b>SE Bridge</b>                                                               |               |                                      |                  |        |                             |                                              |        |
| <b>PPP</b>                                                                     |               |                                      |                  |        |                             |                                              |        |
| " Switch                                                                       | File List     |                                      |                  |        |                             |                                              | $\Box$ |
| * Mesh                                                                         | <b>COL</b>    | 7<br>画品<br>Backup                    | Restore          | Uoload |                             | Find                                         |        |
| <b>HE IP</b>                                                                   | N<br>Fie Name |                                      | Type             |        | Size                        | Creation Time                                | ٠      |
| <b>I</b> MPLS                                                                  | N             | GrafikaNet.-20200930-0003.backup     | backup           |        | 19.7 KiB                    | Sep/30/2020 00:03:56                         |        |
| <b>Routing</b>                                                                 | N             | Grafika Nett                         | directory        |        |                             | Sep/18/2021 14:26:29                         |        |
| System                                                                         | N             | Grafika Nett/alogin.html             | html file        |        | 670 B                       | Sep/18/2021 14:26:23                         |        |
|                                                                                |               | Grafika Nett/css                     | drectory         |        |                             | Sep/18/2021 14:26:24                         |        |
| <b>Queues</b>                                                                  |               | Backup                               |                  |        | 107.0 KiB<br>日区<br>21.2 KiB | Sep/18/2021 14:26:24<br>Sep/18/2021 14:26:24 |        |
| <b>H</b> Fies                                                                  |               |                                      |                  |        | 540 B                       | Sep/18/2021 14:26:24                         |        |
| Log                                                                            |               | Name: Grafika Backup                 | $\blacktriangle$ | Backup | 5.1 KiB                     | Sen/18/2021 14:26:24                         |        |
| <b>LP RADIUS</b>                                                               |               | Password:                            |                  | Cancel | 2956 B                      | Sep/18/2021 14:26:24                         |        |
| $\mathbb{X}$ Tools                                                             | ь.            | Encryption: aes-sha256               | ¥                |        |                             | Sep/18/2021 14:26:27                         |        |
| <b>DB</b> New Terminal                                                         |               |                                      |                  |        | 3303 B                      | Sep/18/2021 14:26:24                         |        |
|                                                                                |               | Don't Encrypt                        |                  |        | 3714 B<br>91.4 KiB          | Sep/18/2021 14:26:25<br>Sep/18/2021 14:26:26 |        |
|                                                                                |               | Urafika Nett/engine l/pause png file |                  |        | 2917 R                      | Sep/18/2021 14:26:26                         |        |
|                                                                                |               | Grafika Nett/engine1/play.p          | png file         |        | 3108 B                      | Sep/18/2021 14:26:26                         |        |
|                                                                                |               |                                      |                  |        |                             |                                              |        |
| Make Supout of<br><b>Rd</b> Manual<br><sup>O</sup> New WinBox<br><b>RI</b> Ext |               | Grafika_Nett/engine1/script.js       | in file          |        | 11.4 KiB                    | Sep/18/2021 14:26:26                         |        |

**Gambar 13. backup konfigurasi mikrotik**

#### **Pembahasan**

### *Hasil Pengujian Hotspot Server Mikrotik*

Pada tahap ini kualitas dan keberhasilan dilakukan selama 3 hari pada waktu yang berbeda-beda (pagi, siang, sore, malam dan dini hari). Proses pengujian dilakukan dengan membuka aplikasi *Wireshark* pada laptop yang telah terhubung dan kemudian dilakukan pengujian *Throughput, Delay, Jitter* dan *Packet Loss*. Selanjutnya pengujian Parameter QoS dapat dilihat pada rekapitulasi hasil *throughput pada* tabel berikut:

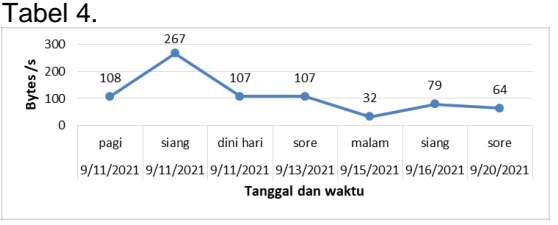

**Gambar 14. Grafik Hasil Rekapitulasi Parameter Throughput**

Dari hasil pengukuran diatas *throughput*  mengalami perubahan pada masing-masing waktu, Nilai *Throughput* terbesar pada pengukuran ini adalah 267 dan terendah adalah 32.

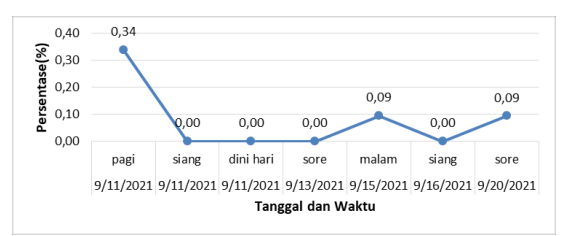

#### **Gambar 15. Rekapitulasi Parameter** *Paket Loss*

Hasil pengukuran diatas *Packet Loss* mengalami perubahan pada masing-masing waktu, Nilai *Packet Loss* terbesar pada pengukuran ini 0,34 (%) dan nilai terendah 0.00 (%).

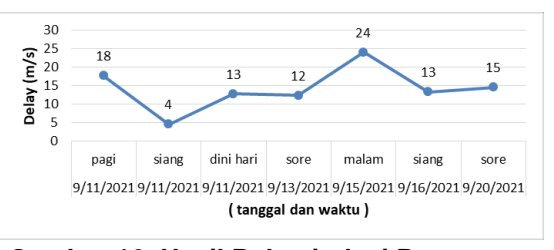

**Gambar 16. Hasil Rekapitulasi Parameter** *Delay*

Pengukuran pada Gambar diatas *Delay* juga mengalami perubahan pada masing-masing waktu, Nilai *Packet Loss* terbesar pada pengukuran ini adalah 24 (ms) dan nilai terendah adalah 24 (ms)

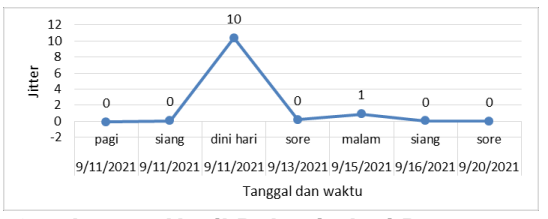

**Gambar 17. Hasil Rekapitulasi Parameter**  *Jitter*

Dari hasil pengukuran diatas *Jitter* juga mengalami perubahan pada masing-masing waktu, Nilai *Jitter* terbesar pada pengukuran ini adalah 10 (m/s) dan nilai terendah adalah 0 (m/s),

**Tabel 8. Hasil Rekapitulasi Parameter QoS**

|                | REKAPITULASI PARAMETER OOS    |           |                   |                     |                      |                |  |  |  |  |
|----------------|-------------------------------|-----------|-------------------|---------------------|----------------------|----------------|--|--|--|--|
| NO             | Tanggal                       | Waktu     | <b>THROUGHPUT</b> | <b>PAKET</b><br>LOS | <b>DELAY</b><br>(ms) | <b>JITTER</b>  |  |  |  |  |
|                | 9/11/2021                     | pagi      | 108               | 0.34                | 18                   | 0              |  |  |  |  |
| $\overline{2}$ | 9/11/2021                     | siang     | 267               | 0.00                |                      |                |  |  |  |  |
| 3              | 9/11/2021                     | dini hari | 107               | 0.00                | 13                   | 10             |  |  |  |  |
| $\overline{4}$ | 9/13/2021                     | sore      | 107               | 0.00                | 12                   |                |  |  |  |  |
| 5              | 9/15/2021                     | malam     | 32                | 0.09                | 24                   |                |  |  |  |  |
| 6              | 9/16/2021                     | siang     | 79                | 0.00                | 13                   | 0              |  |  |  |  |
|                | 9/20/2021                     | sore      | 64                | 0.09                | 15                   | $\mathbf{0}$   |  |  |  |  |
|                | Rata-rata hasil parameter OoS |           | 109               | 0.08                | 14                   | $\overline{2}$ |  |  |  |  |

Dari hasil rekapitulasi QoS berdasarkan standarisasi sesuai dengan versi THIPON yang meliputi parameter Throughput dengan rata-rata throughput yaitu 109 (b/s) dan termasuk pada indeks bagus karena >100, *Packet Loss* rata-rata 0,08 dan pengukuran *Packet Loss* pada jaringan hotspot termasuk pada indeks Sangat Bagus. Nilai rata-rata *Delay* adalah 14, dan hasil pengukuran tersebut termasuk pada Indeks Sangat Bagus karena kurang dari 150 m/s. dan *Jitter* dengan nilai rata-rata adalah 2, dan hasil tersebut termasuk pada indeks Sangat Bagus karena kurang dari 75%. Berdasarkan pengukuran tersebut dapat disimpulkan bahwa, implementasi hotspot server berbasis mikrotik telah siap dan layak digunakan oleh masyarakat.

#### *Hasil Perbandingan Hotspot dan ISP lain*

Untuk mendapatkan hasil perbandingan yang akurat, peneliti memilih ISP dengan rata- rata penggunaan paket internet >25GB.

**Tabel 10. Perbandingan Hotspot dengan ISP lain**

| <b>NO</b>    | <b>ISP</b>                      | <b>KUOTA</b><br><b>INTERNET</b>             | <b>MASA</b><br><b>AKTIF</b> | <b>HARGA</b> |
|--------------|---------------------------------|---------------------------------------------|-----------------------------|--------------|
| 1            | Indosat                         | 25 GB                                       | 30 hari                     | RP 150,000   |
| $\mathbf{2}$ | Telkomsel                       | 30 GB                                       | 30 hari                     | RP 125,000   |
| 3            | Three                           | 33 GB                                       | 30 hari                     | RP 100,000   |
| 4            | Indihome                        | <b>Mbps</b><br>20<br>$\sim$<br>$\mathbf{a}$ | 30 hari                     | RP 315,000   |
| 5            | <b>HOTSPOT</b><br><b>SERVER</b> | <b>UNLIMITED</b>                            | 30<br><b>HARI</b>           | 60.000<br>RP |

Pada Tabel diatas dapat dilihat bahwa biaya yang dibutuhkan untuk mempunyai layanan internet dari ISP Indosat harus mengeluarkan biaya Rp 150.000, Telkomsel Rp. 125.000, Three 100.000, sedangkan untuk Indihome sebesar Rp. 315.000. dari harga isp tersebut dapat disimpulkan bahwa sistem hotspot server lebih murah dibandingkan dengan ISP lain.

#### **KESIMPULAN DAN SARAN Kesimpulan**

Berdasarkan hasil analisis dan pembahasan penelitian ini, jaringan internet menggunakan hotspot server berbasis mikrotik yang diujicoba di Desa Brongkal RT.02 RW.01 Kecamatan Pagelaran, Kabupaten Malang dapat menghasilkan kualitas layanan yang sangat baik. Hal ini dapat dilihat dari hasil pengujian QoS dengan parameter *throughput* 109 (b/s) dan berada pada indeks bagus, ratarata *Packet Loss* 0,08% dan berada pada indeks sangat bagus, rata-rata parameter Jitter adalah 2% dan berada pada indeks sangat bagus adalah dan Delay 14 dan berada pada indeks sangat bagus.

Selain itu, hasil perbandingan harga sistem hotspot server dengan dengan ISP lain menunjukkan hasil bahwa sistem ini lebih murah. Sehingga dapat disimpulkan bahwa hasil perancangan jaringan internet murah berbasis mikrotik ini dapat diterapkan sebagai alternatif penyediaan layanan akses internet murah untuk masyarakat.

### **Saran**

Untuk dapat memperoleh manfaat yang lebih luas maka perlu adanya penambahan perangkat router agar cakupan sinyal lebih luas. Dalam penelitian selanjutnya perlu adanya penambahan fitur untuk pelanggan rumah, agar lebih banyak masyarakat yang merasakan internet murah berbasis mikrotik.

### **DAFTAR PUSTAKA**

- Fahmi, M. (2020). Komunikasi Synchronous Dan Asynchronous Dalam E-Learning Pada Masa Pandemic Covid-19. *Jurnal Nomosleca,6*(2). doi[:https://doi.org/10.26905/nomosleca.](https://doi.org/10.26905/nomosleca.v6i2.4947) [v6i2.4947](https://doi.org/10.26905/nomosleca.v6i2.4947)
- Ferguson, Paul, and Geoff Huston. 1998. John Wiley & Sons *Quality of Service on the Internet: Fact, Fiction, or Compromise?*
- Hasanul, Fahmi. 2018. "Analisis Qos (Quality of Service) Pengukuran *Delay*, *Jitter*, Packet Lost Dan Throughput Untuk Mendapatkan Kualitas Kerja Radio Streaming Yang Baik." *Jurnal Teknologi Informasi dan Komunikasi* 7(2): 98–105.
- Kurniawan, Candra. 2014. "Perancangan Jaringan Hotspot Dengan Sistem Voucher Menggunakan Mikrotik Pada Jaringan RT/RW Net." *Universitas Muhammadiyah Surakarta* (September):  $1 - 7$ .
- Kurniawan Teguh Mochamad, Prabowo Triyanto Ramadhan; 2015. "Analisis Dan Desain Keamanan Jaringan Komputer Dengan Metode Ndlc." 2: 1–7.
- Putri, Ririn Noviyanti. 2020. "Indonesia Dalam Menghadapi Pandemi Covid-19." *Jurnal Ilmiah Universitas Batanghari Jambi*  20(2): 705.
- Cobantoro, Adi Fajaryanto. 2018. "Analisa Qos (Quality Of Service) Pada Jaringan Rt-Rw Net Dengan Kendali Raspberry Pi." *Network Engineering Research Operation* 4(1): 31–36.
- Hendini, Ade. 2016. "Pemodelan Uml Sistem Informasi Monitoring Penjualan Dan Stok Barang." *Jurnal Khatulistiwa Informatika* 2(9): 107–16.
- Hidayat, Akbar. 2017a. "Rancang Bangun Sistem Jaringan Menggunakan Mikrotik Pada Novilla Boutique Resort." : 13–14.
- Putri, Ririn Noviyanti. 2020. "Indonesia Dalam Menghadapi Pandemi Covid-19." *Jurnal Ilmiah Universitas Batanghari Jambi*  20(2): 705.
- Choirina, P., Huda, M. M., Jannah, U. M., Utama, S., & Pradani, E. R. K. (2021). Pelatihan Topologi Jaringan Menggunakan Cisco Packet Tracer untuk Meningkatkan Kompetensi Mahasiswa Politeknik Angkatan Darat<br>Malang Mitra Mahajana: Jurnal **Malang. Mitra** *Pengabdian Masyarakat*, *2*(2), 117-123.
- *Setiyaningsih*, L. A., & Fahmi, M. H. (2020). Penguatan Community Development Petani Nanas Desa Palaan melalui Digital Marketing. *Abdimas: Jurnal Pengabdian Masyarakat Universitas Merdeka Malang*, *5*(2), 145–151. https://doi.org/10.26905/abdimas.v5i2.4 361
- *Syauqi*, Luthfian. 2019. "Implementasi Jaringan Wireless Point To Multipoint Menggunakan Mikrotik Rb 450 Untuk Pelanggan Kcp Bca Cibodas Implementasi Jaringan Wireless Point To Multipoint Menggunakan Mikrotik Rb 450

Untuk Pelanggan Kcp Bca Cibodas Tangerang." (April).